# 「ハンドベル」曲作成マニュアル

2022.5.26 作成 2022.6.16 更新 2022.6.17 修正 シャープ株式会社 ============================================================================ ■目次 Ⅰ.はじめに・・・・・・・・・・・・・・・・・・・・・・2 Ⅱ. 曲作成時の事前準備・・・・・・・・・・・・・・・・2 Ⅲ. 作成画面内の紹介・・・・・・・・・・・・・・・・・・4 ①ブロックの紹介 ①-1.ハンドベルグループ ①-2.制御グループ ①-3.変数グループ ②スタート ③ロボホンへの保存/ロボホンからの読み込み ④デバイスへの保存/デバイスからの読み込み

Ⅳ.曲を作成する際の注意点やポイント・・・・・・・・・・12

### Ⅰ.はじめに

「ハンドベル」は、ロボホンが曲に合わせてハンドベルを演奏してくれるアプリで、2022年5月26日(木) 15:00 にアップデート配信されました。アップデートで配信する曲だけでなく、ご自身でも曲をお作りいただ けます。そこで本書では、曲を作成する手順についてご説明します。

#### Ⅱ.曲作成時の事前準備

① 「設定」⇒「端末情報」⇒「ソフトウェア更新」で、ロボホンのソフトウェアを 04.04.00 以降にします。

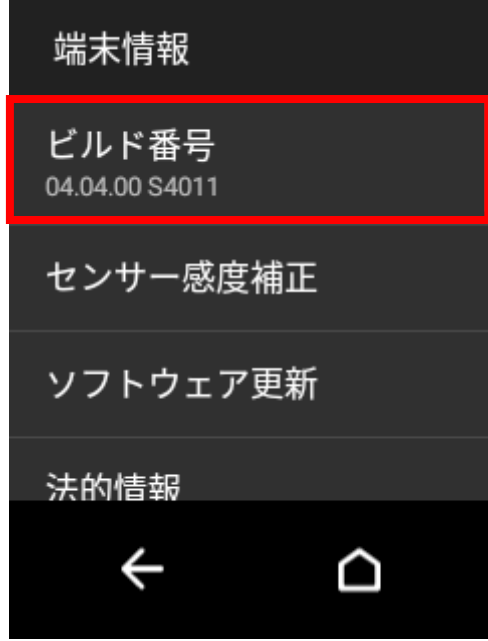

② 「アプリ管理」から「ハンドベル」のアイコンを探し、ダウンロードします。

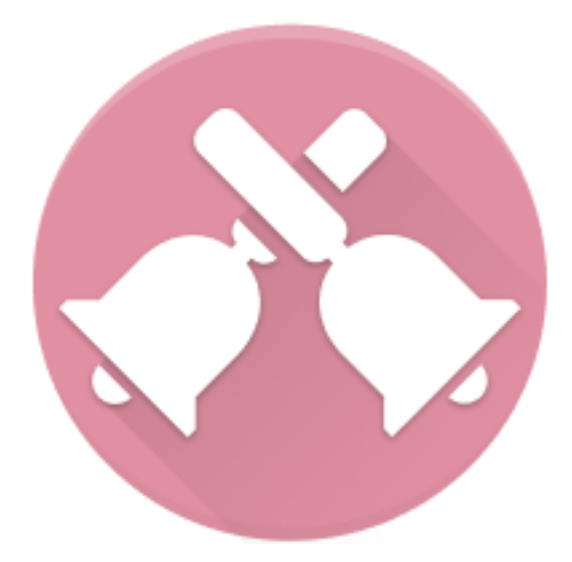

③ ロボホンと、PC やスマートフォン、タブレットなどのデバイスを用意し、同一の Wi-Fi に接続します。 ※PC と PC 以外のデバイス (スマートフォンやタブレットなど) をお使いになる場合で、画面表示が異な る箇所がございます。詳しくは、p5 の【B】をご確認ください。

④ 「ハンドベル」をロボホンの背中の画面から起動し、下図の赤枠で囲んだ IP アドレスが表示されている ことを確認します。

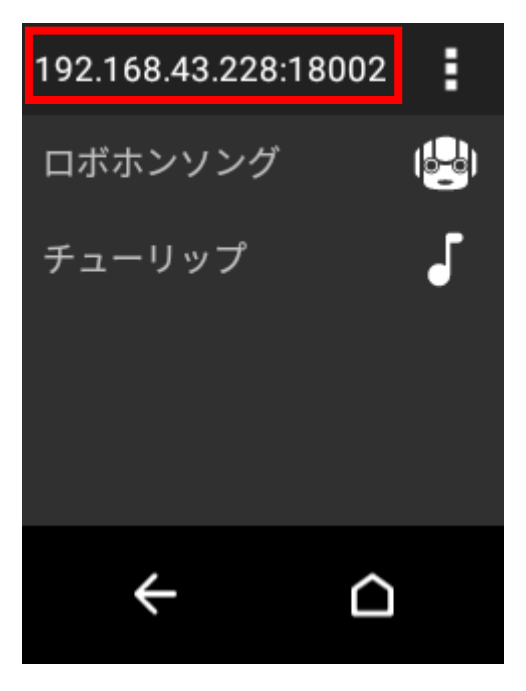

⑤ ④で確認した IP アドレスを③で用意したデバイスのインターネットブラウザ(Chrome 推奨)のアドレス バー(下図の赤枠部分)に入力してエンターを押します。

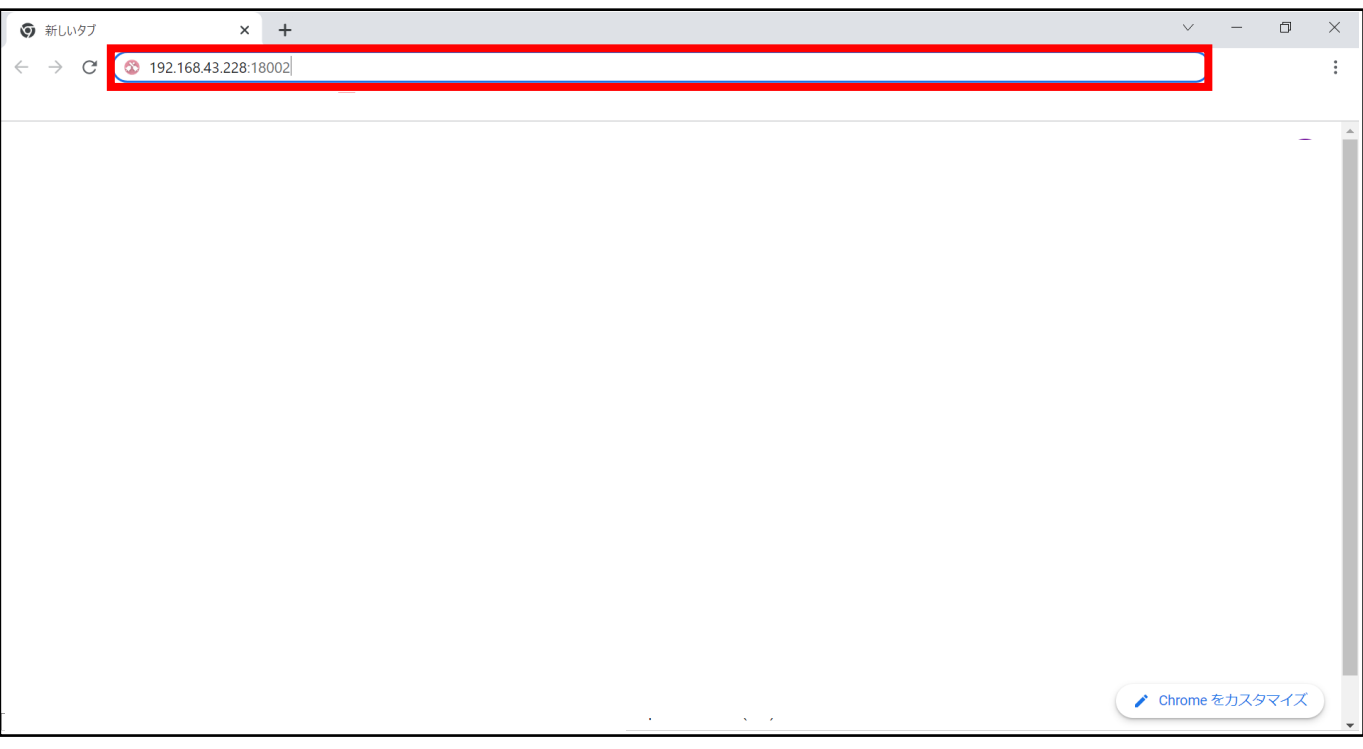

# ⑥ 下図の画面が表示されます。これで事前準備は完了です。

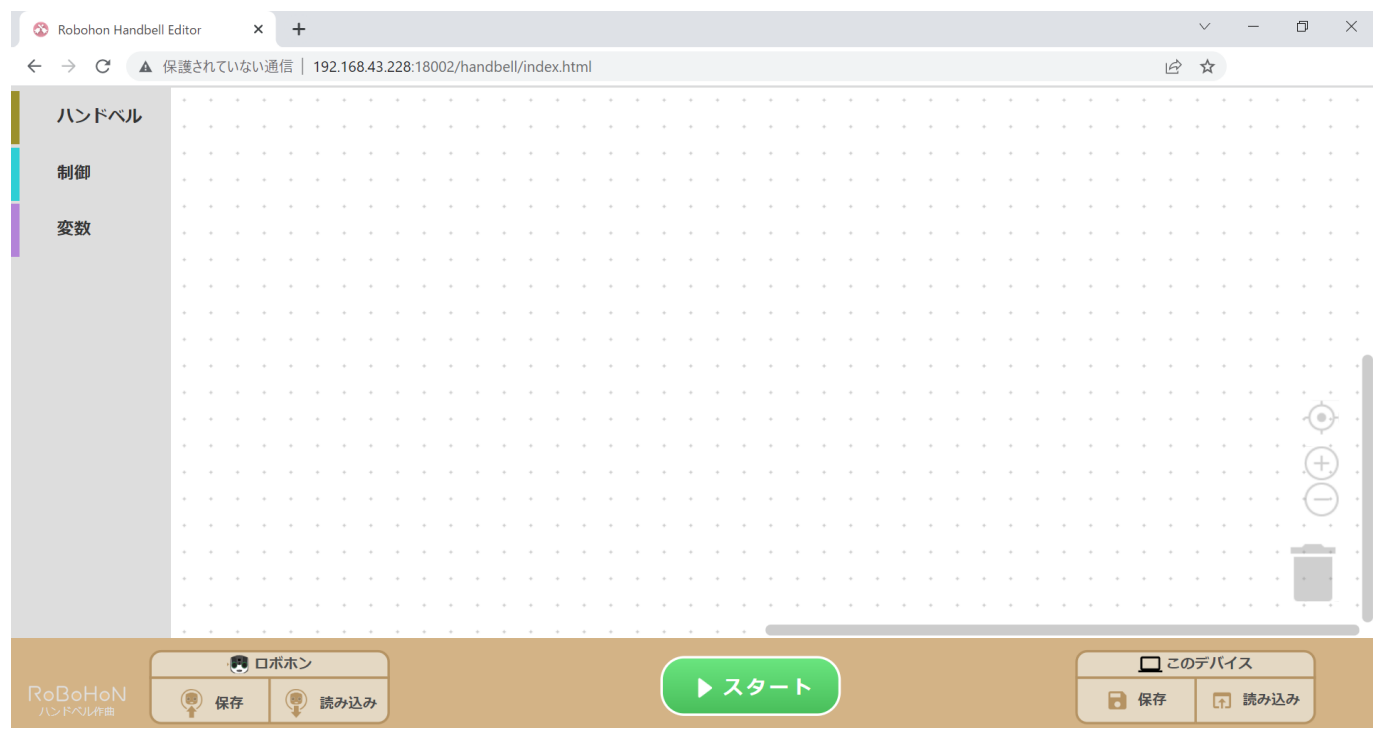

## Ⅲ.作成画面内の紹介

①ブロックの紹介 ①-1.ハンドベルグループ

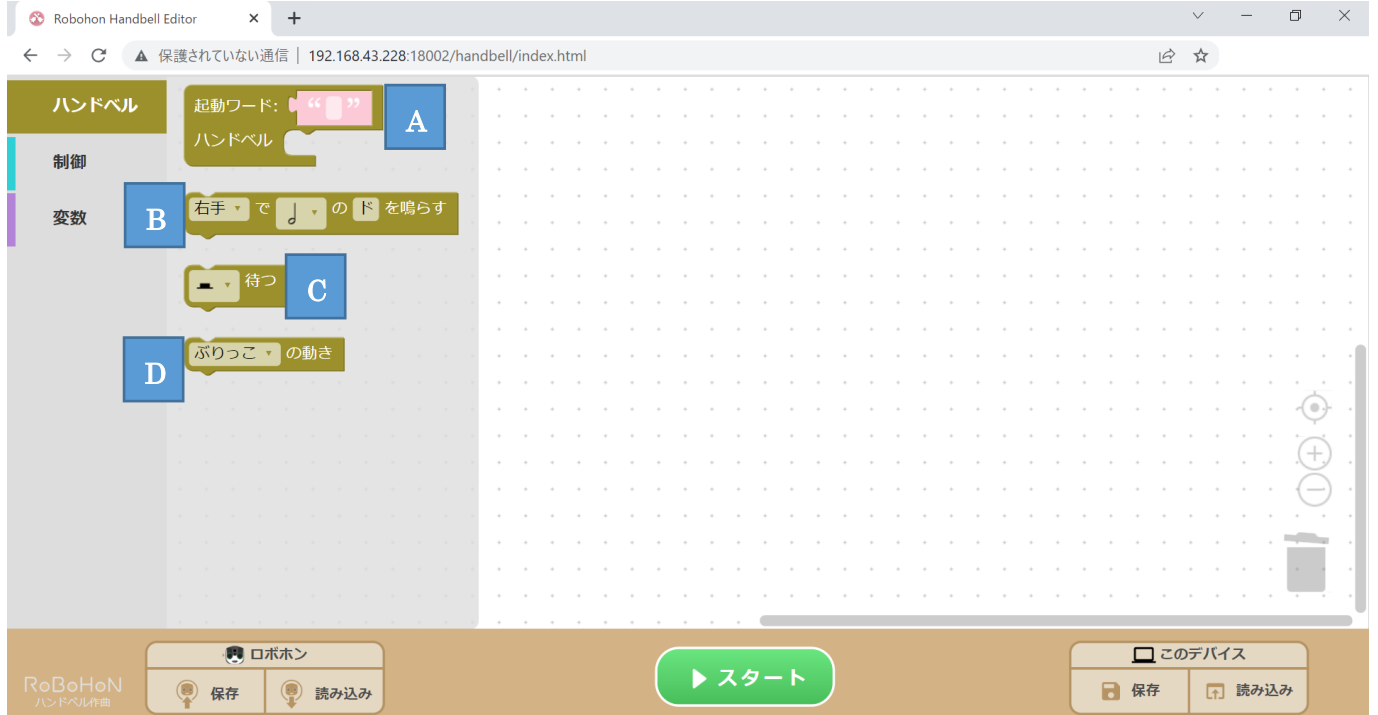

【A】:最初に、必ず配置する必要があるブロックです。このブロックの中に、下記で説明していくB/C/D のブロックを組み合わせていくことで、曲を作成することができます。 また、起動ワードの「""」の欄には、作成した曲のタイトルを平仮名 4 文字以上で入力します。タ イトルは、ハンドベルアプリを起動した時に音声で曲を再生するためのキーワードになります。 下図は、チューリップの歌の冒頭部分についてブロックを組み合わせた例です。

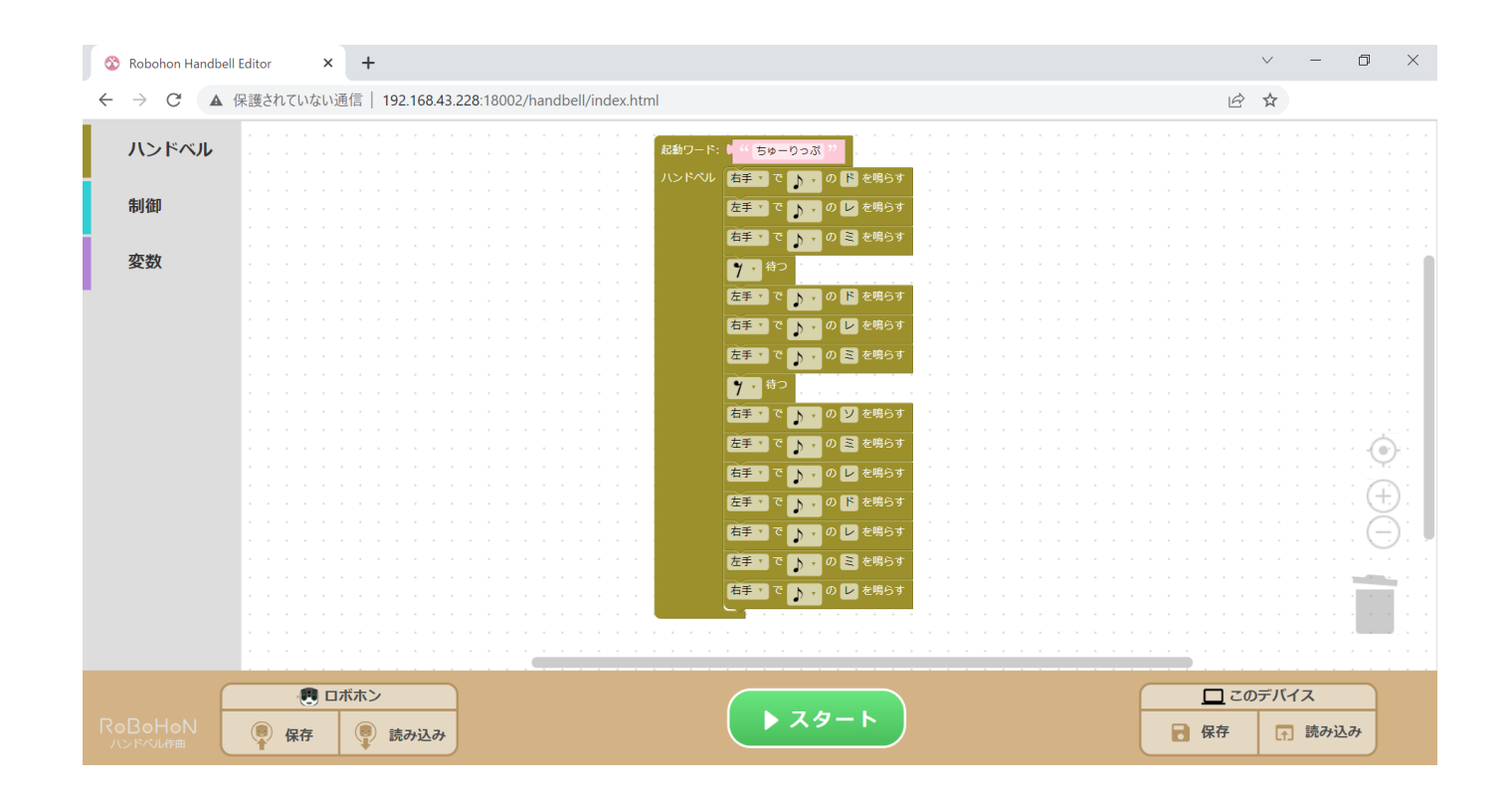

【B】:ロボホンがハンドベルを鳴らす手の選択、音符の選択(二分音符/四分音符/八分音符/十六分音符)、 音階(ド/レ/ミ等)の選択ができます。音階は、PC をお使いになる場合、図 1 のようなピアノのイ メージから選択いただけます。また、PC 以外のデバイス(スマートフォンやタブレットなど)をお 使いのお客様は、ピアノのイメージからではなく、図 2 のようなリストから音階を選択することがで きます。リスト内に表示される(↓)は低い音を、(↑)は高い音を表しています。

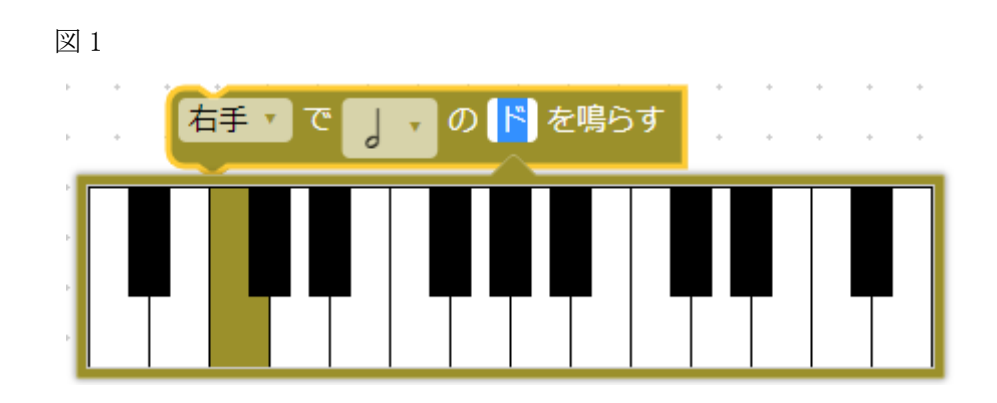

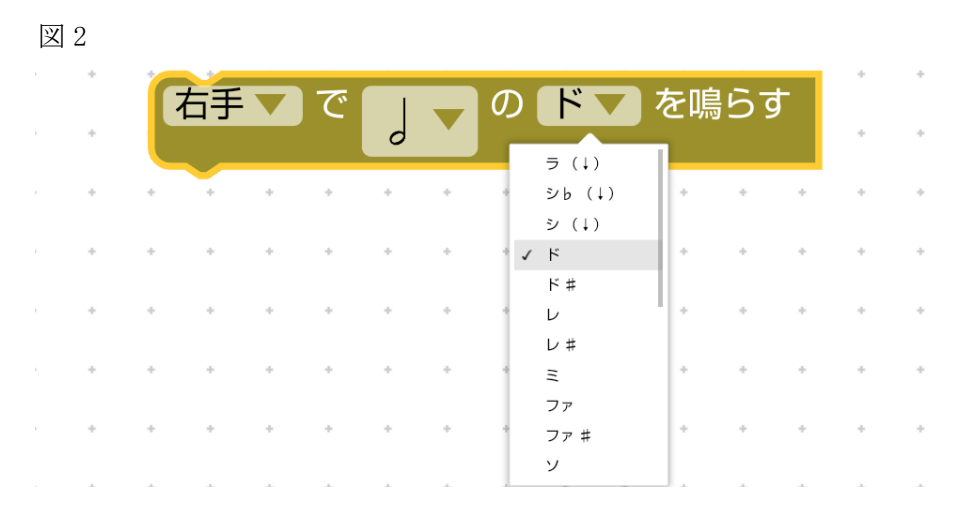

- 【C】:休符を選択できます。二分休符/四分休符/八分休符/十六分休符のほか、4 拍/8 拍/12 拍/16 拍のよう に、拍数で休みを選択することも可能です。
- 【D】:ロボホンに動きをつけられるブロックです。曲の冒頭や中盤、終わりなどに組み込むことで、オリジ ナリティのある曲を作成できます。

①-2.制御グループ

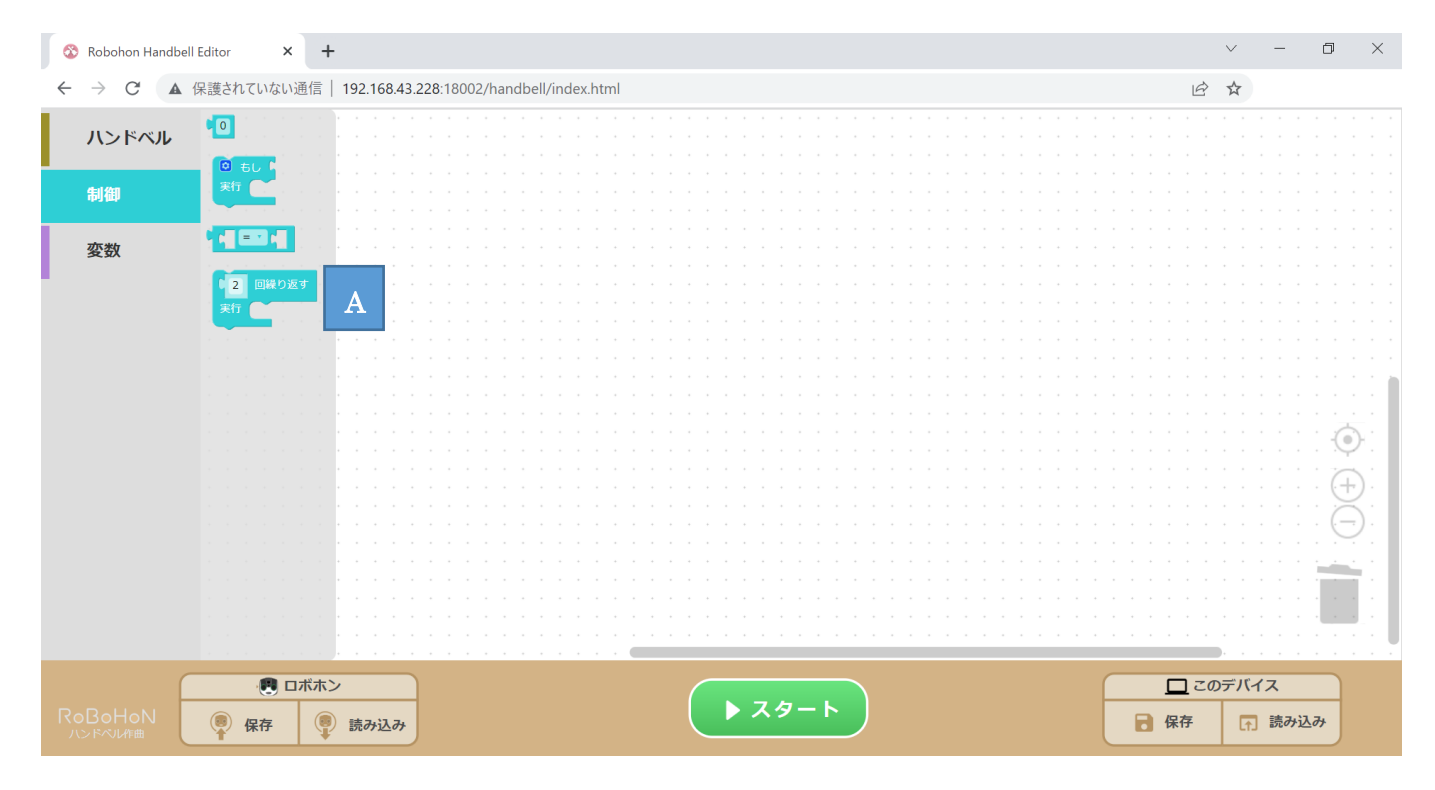

【A】:同じ曲を繰り返したい時、このブロックを配置します。例えば、チューリップの歌の冒頭部分を 2 回 繰り返すという曲を作成したい場合は、下図のようになります。

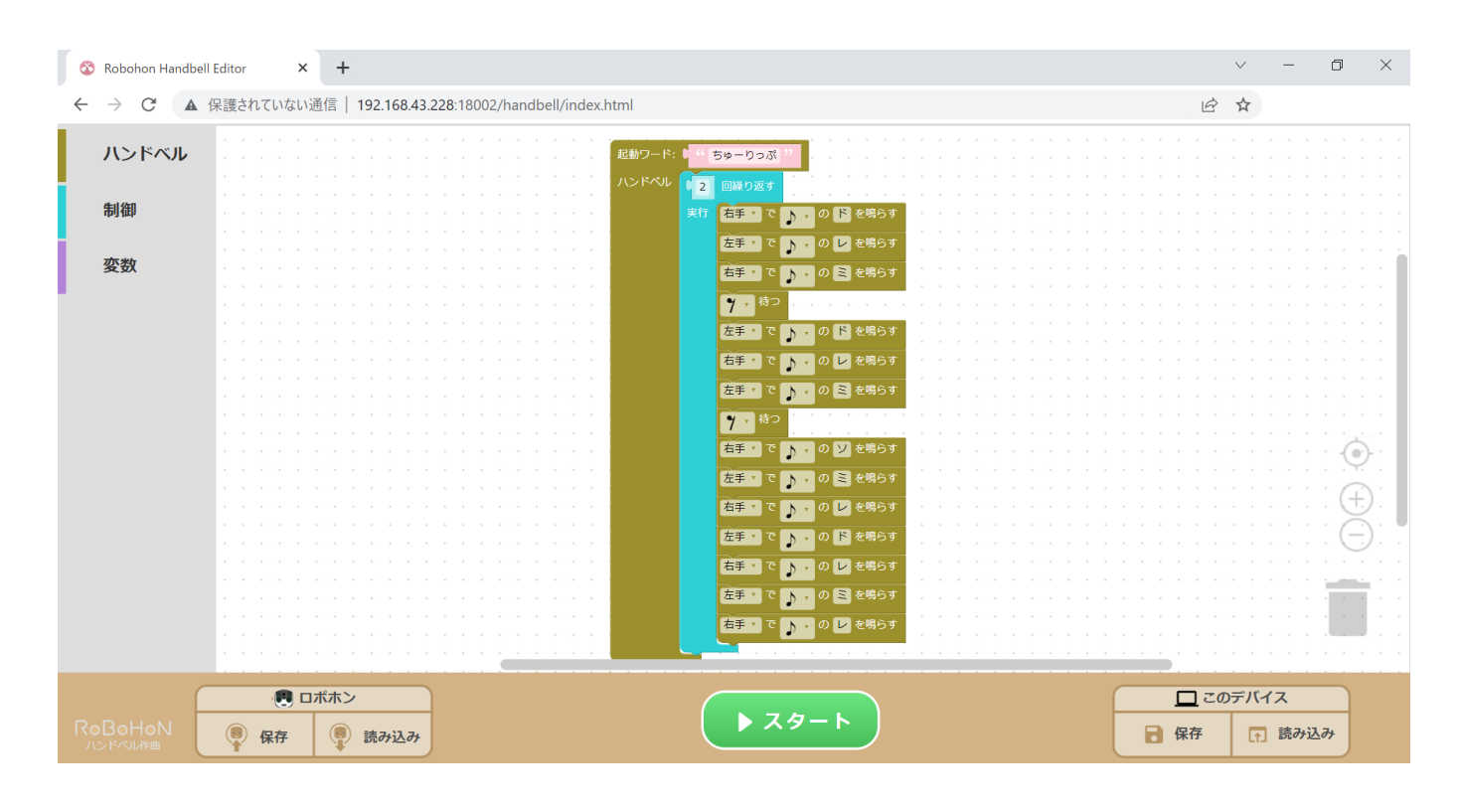

①-3.変数グループ

変数を使った曲の作成も可能です。下図は、「サンプル」という変数に最初に 0 をセットし、「サンプル」が 0 の場合は八分音符でドを、1 の場合は八分音符でレを、それ以外の場合は八分音符でミを鳴らすという例です。 その後、「サンプル」という変数を 1 増やし、二分休符を入れます。これを 3 回繰り返します。

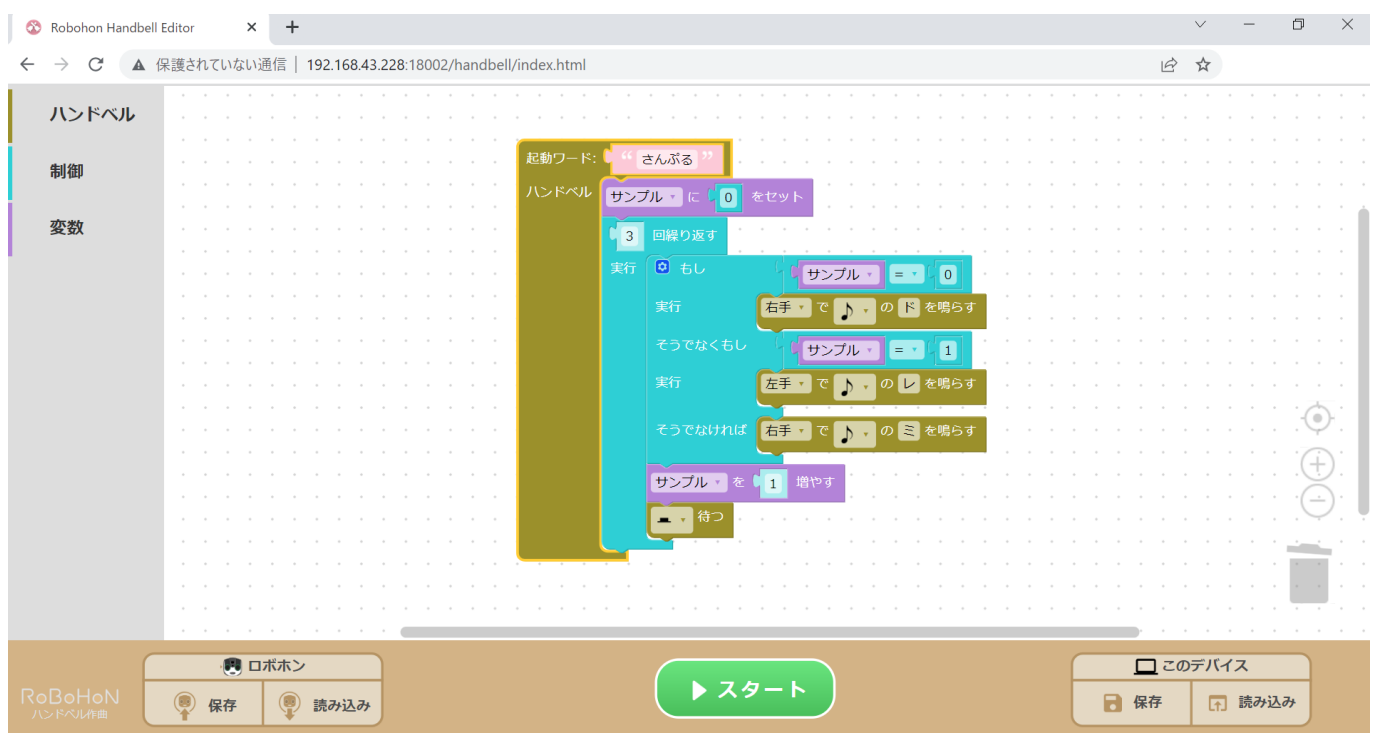

### ②スタート

| Co Robohon Handbell Editor | $\times$<br>$\ddot{}$                                   |                      |         | $\Box$ | $\times$       |
|----------------------------|---------------------------------------------------------|----------------------|---------|--------|----------------|
| C<br>$\leftarrow$          | ▲ 保護されていない通信   192.168.43.228:18002/handbell/index.html |                      | 12 ☆    |        |                |
| ハンドベル                      | 起動ワード:<br>ちゅーりっぷ                                        |                      |         |        |                |
|                            |                                                         |                      |         |        |                |
|                            | ハンドベル<br>の 下 を鳴らす<br>右手<br>$\Delta$                     |                      |         |        |                |
| 制御                         | 左手<br>を鳴らす<br>l Di                                      |                      |         |        |                |
|                            |                                                         |                      |         |        |                |
|                            | 右手・で<br> の ■ を鳴らす<br>$\rightarrow$                      |                      |         |        |                |
| 変数                         | 7.<br> 待つ                                               |                      |         |        |                |
|                            | → の 下 を鳴らす<br>左手,<br>$\mathbf{A}$<br>~                  |                      |         |        |                |
|                            |                                                         |                      |         |        |                |
|                            | のレを鳴らす<br>右手                                            |                      |         |        |                |
|                            | ▼ の ミ を鳴らす<br>左手。<br>$\sqrt{ }$                         |                      |         |        |                |
|                            |                                                         |                      |         |        |                |
|                            | 7、待つ                                                    |                      |         |        |                |
|                            | のソ を鳴らす<br>右手<br>$\overline{b}$                         |                      |         |        |                |
|                            |                                                         |                      |         |        |                |
|                            | の ミ を鳴らす<br>左手                                          |                      |         |        | $\mathbb{R}^n$ |
|                            | レを鳴らす<br>右手                                             |                      |         |        |                |
|                            |                                                         |                      |         |        |                |
|                            | 下 を鳴ら?<br>左手                                            |                      |         |        |                |
|                            | レを鳴らす<br>右手                                             |                      |         |        |                |
|                            | の ■ を鳴らす                                                |                      |         |        |                |
|                            | 左手                                                      |                      |         |        |                |
|                            | のレを鳴らす<br>$\mathcal{V}$<br>石手                           |                      |         |        |                |
|                            |                                                         |                      |         |        |                |
|                            |                                                         |                      |         |        |                |
|                            |                                                         |                      |         |        |                |
|                            |                                                         |                      |         |        |                |
|                            | リロボホン                                                   |                      | 口このデバイス |        |                |
| RoBoHoN<br>ハンドベル作曲         | ▶ スタート<br>9<br>読み込み<br>保存                               | $\blacksquare$<br>保存 |         | □ 読み込み |                |

ブロックを組み合わせてから上図の赤枠部分≪スタート≫を押すと、ロボホンが曲の演奏を開始します。

③ロボホンへの保存/ロボホンからの読み込み

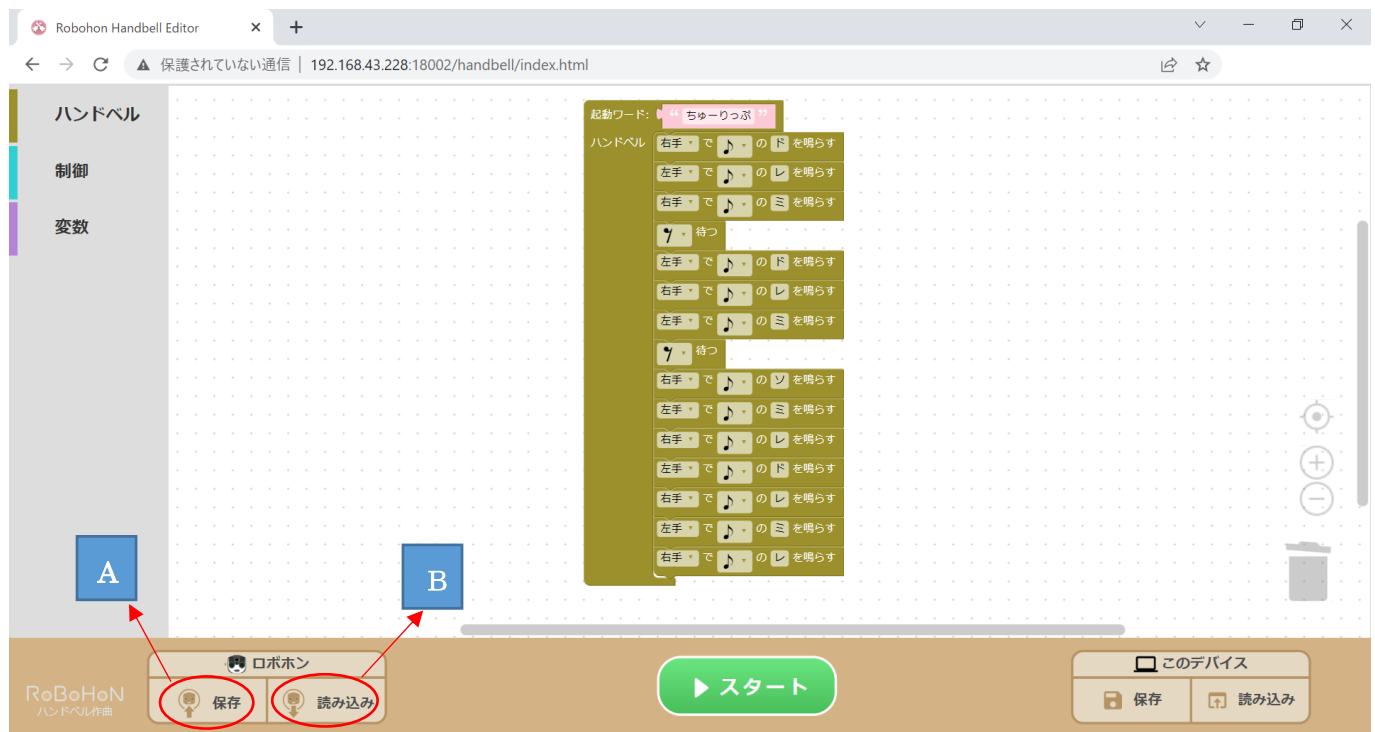

【A】:作成した曲をロボホンに保存することができます。≪保存≫を押すと、下図のように保存する際の曲 のタイトルを入力するよう求められますので、お好きなタイトルを入力し≪OK≫を押します。これで ロボホンに曲が保存されます。

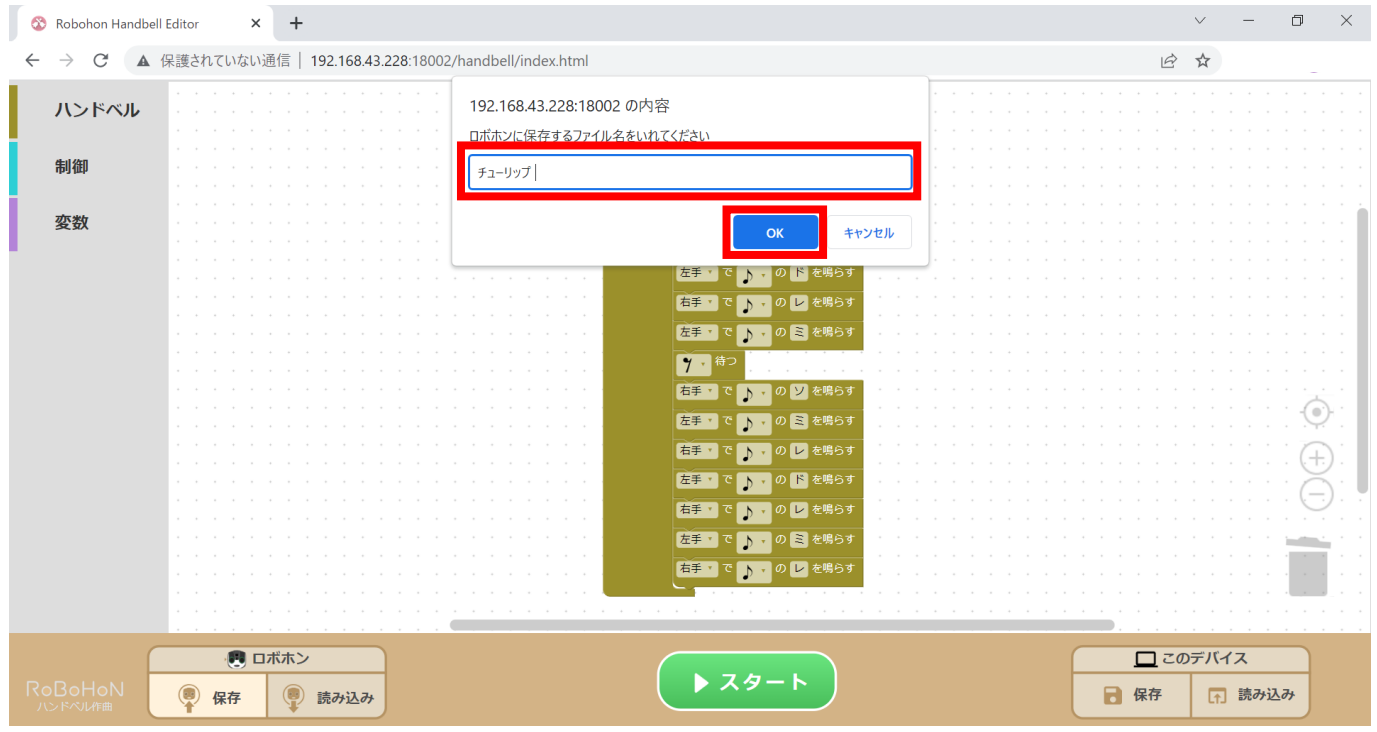

【B】:ロボホンに保存されている曲を、ブロック画面に読み込むことができます。≪読み込み≫を押すと、 下図のようにその時点でロボホンに保存されている曲の中から、読み込みたい曲を選択するよう求め られますので、お好きな曲を選択し、≪読み込み≫を押します。これで曲の作成画面にブロックが表 示されます。

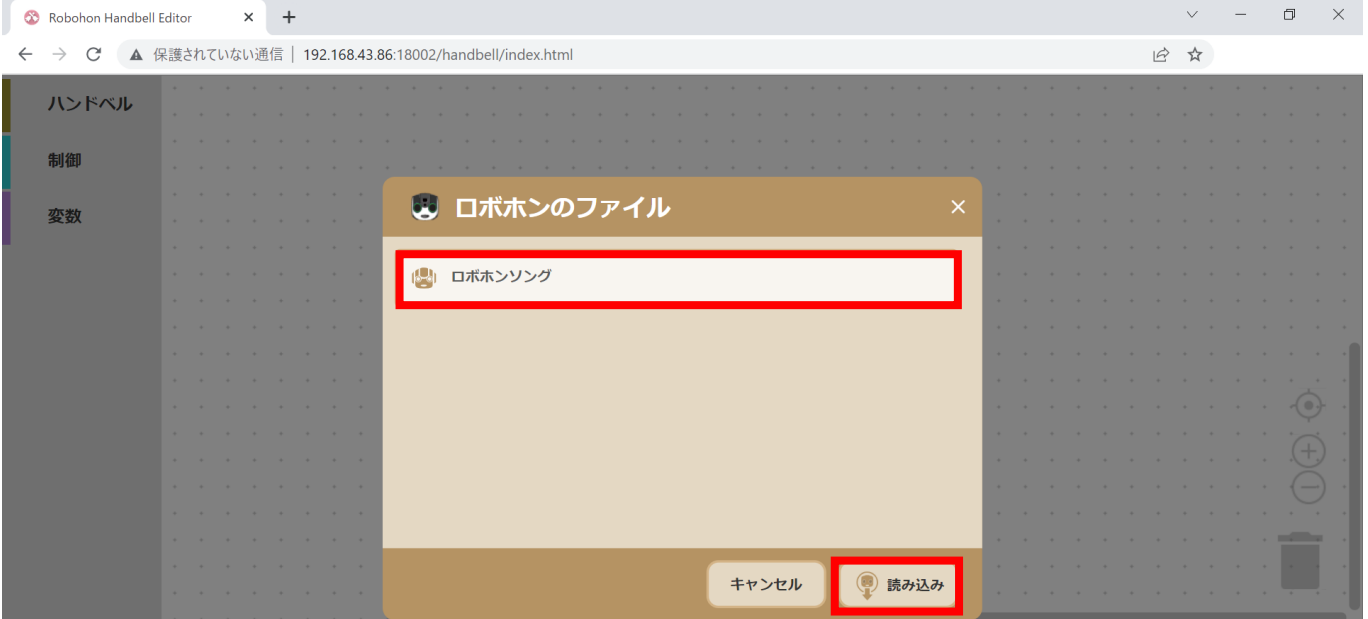

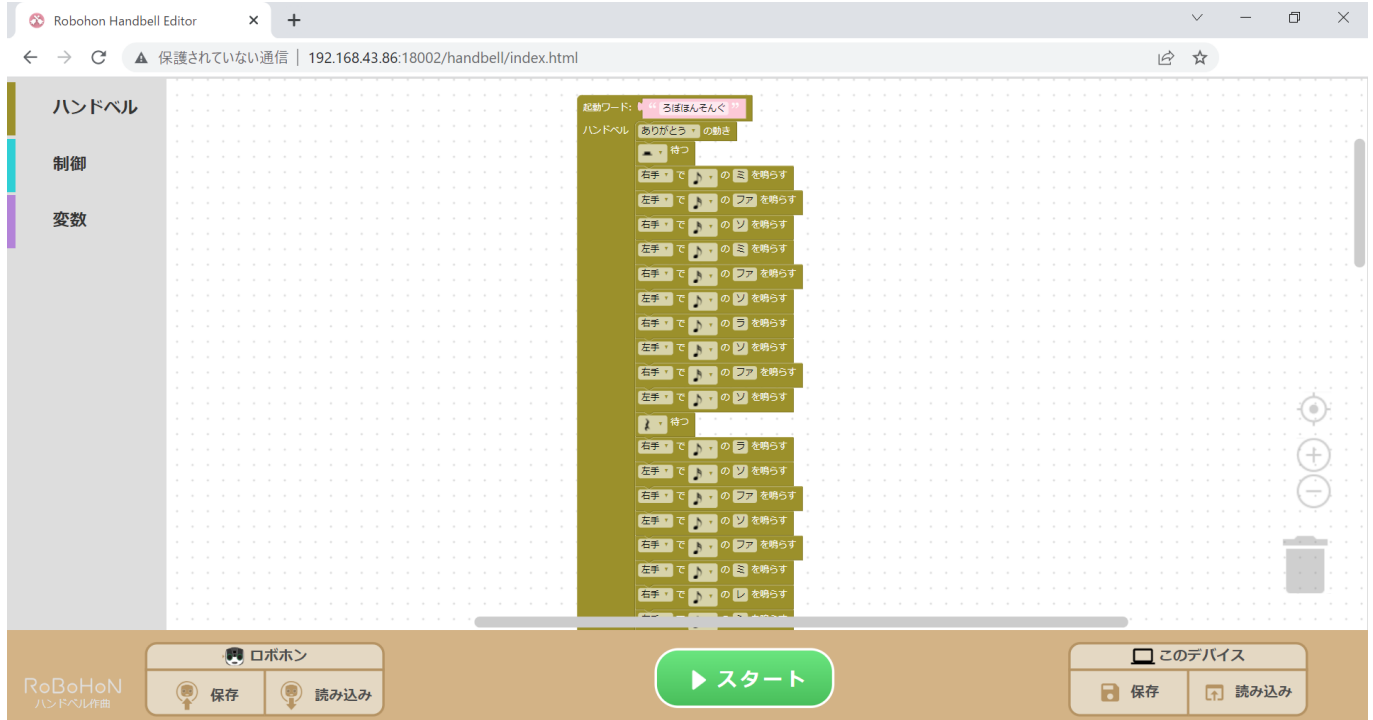

④デバイスへの保存/デバイスからの読み込み

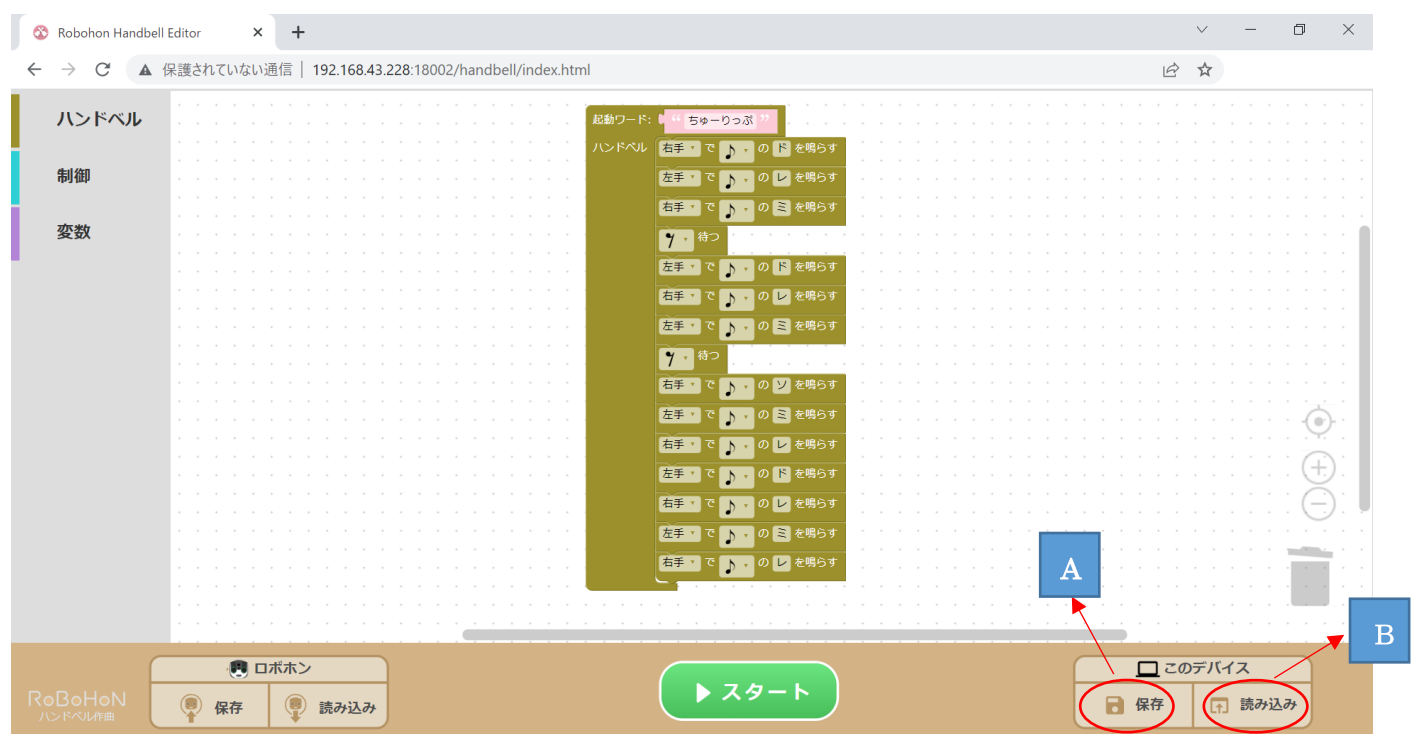

【A】:作成した楽曲データを xml ファイルでデバイスに保存することができます。楽曲作成後に≪保存≫を 押すと、下図のように保存する際のファイル名を入力するよう求められますので、お好きなファイル 名を入力後、≪OK≫を押します。

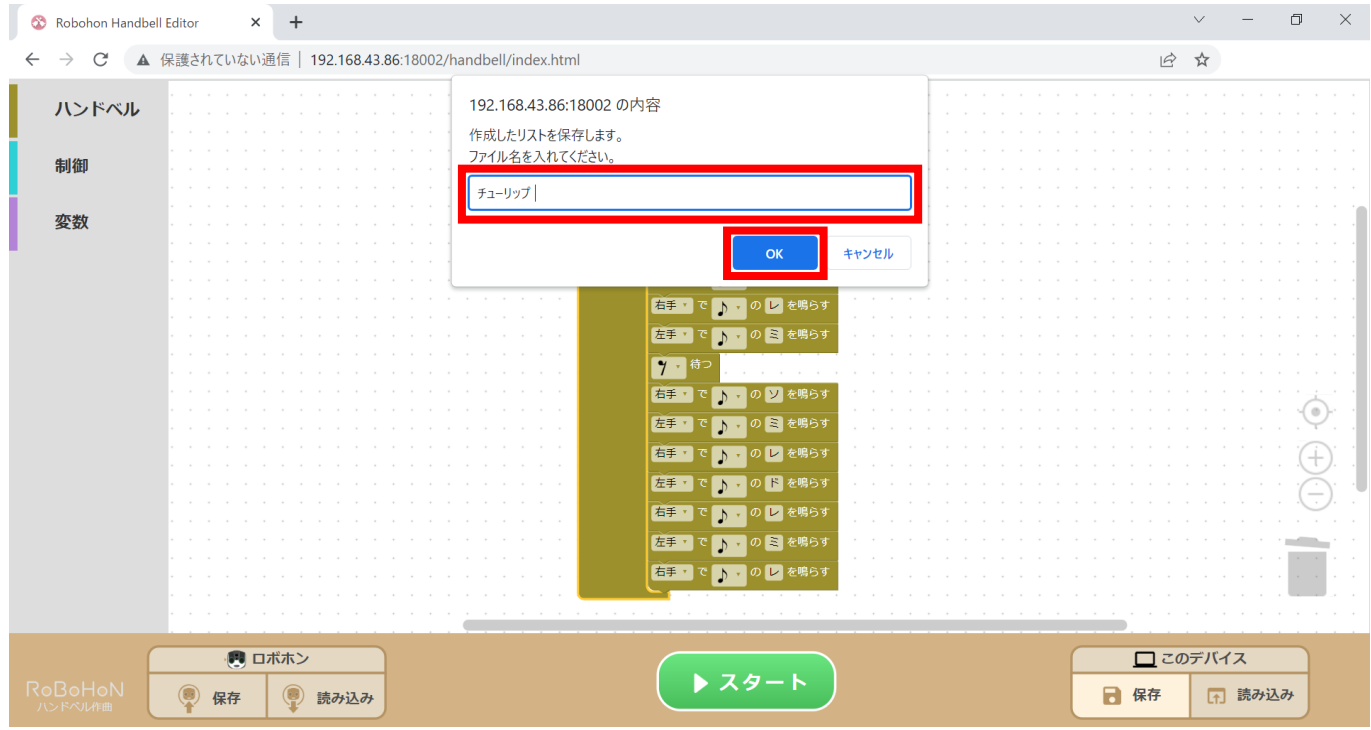

下図の赤枠で囲んだような文言が表示される場合、≪保存≫を押します。

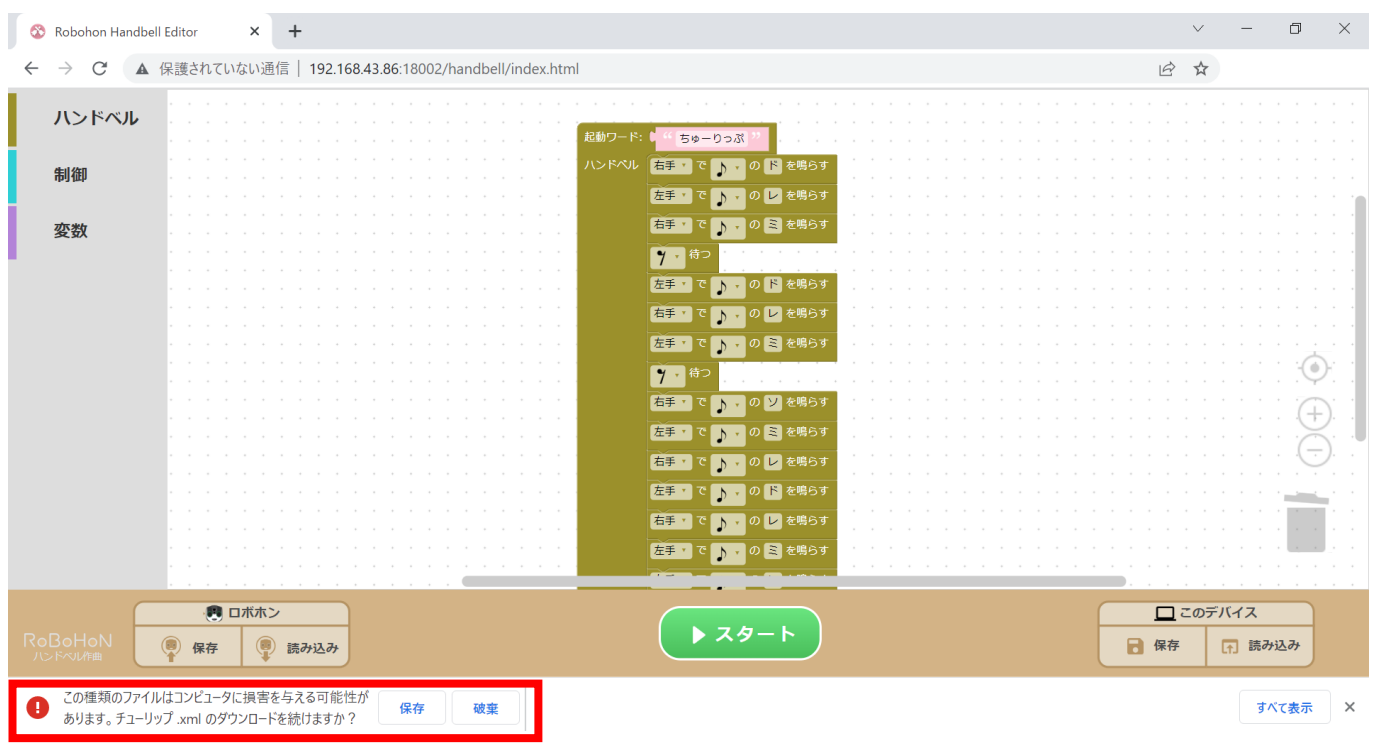

【B】:デバイスから xml ファイルを読み込むことで、曲の作成画面にブロックを表示させることができま す。≪読み込み≫を押して、表示させたい xml ファイルを選択し、≪開く≫を押します。

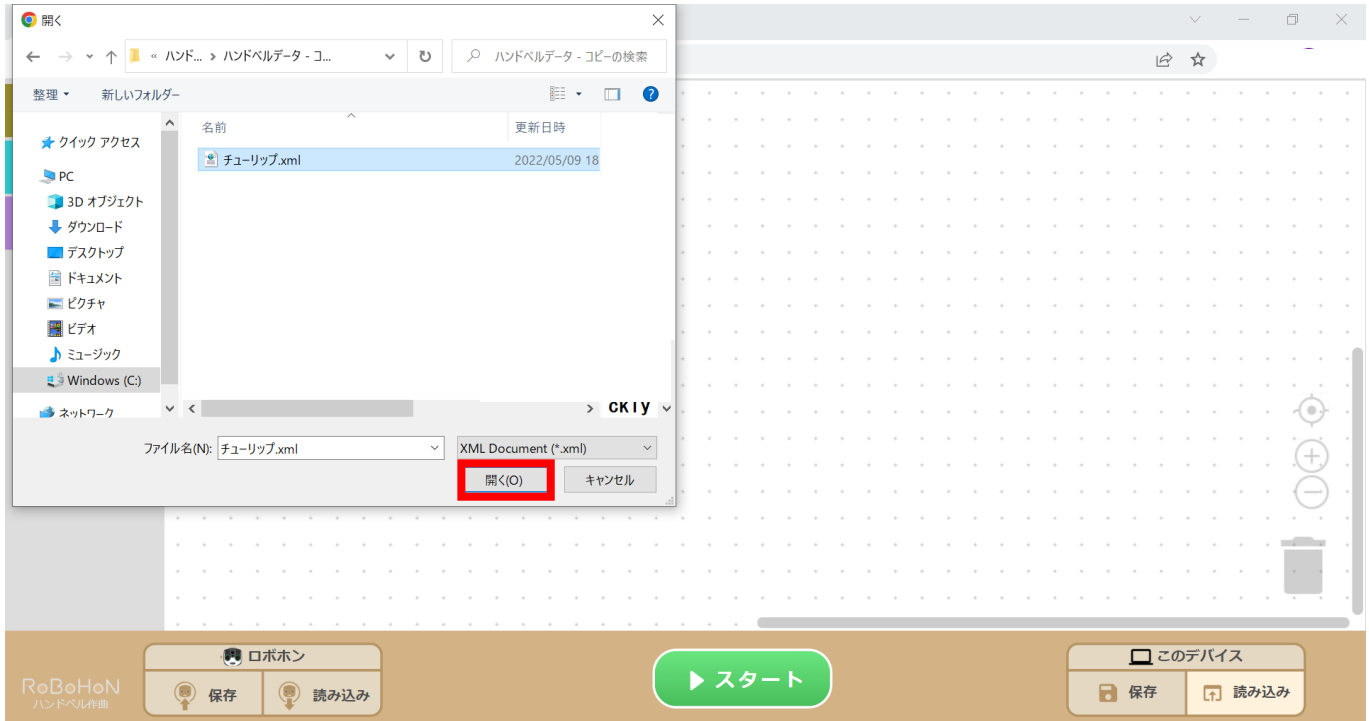

下図のようにブロックが表示されます。

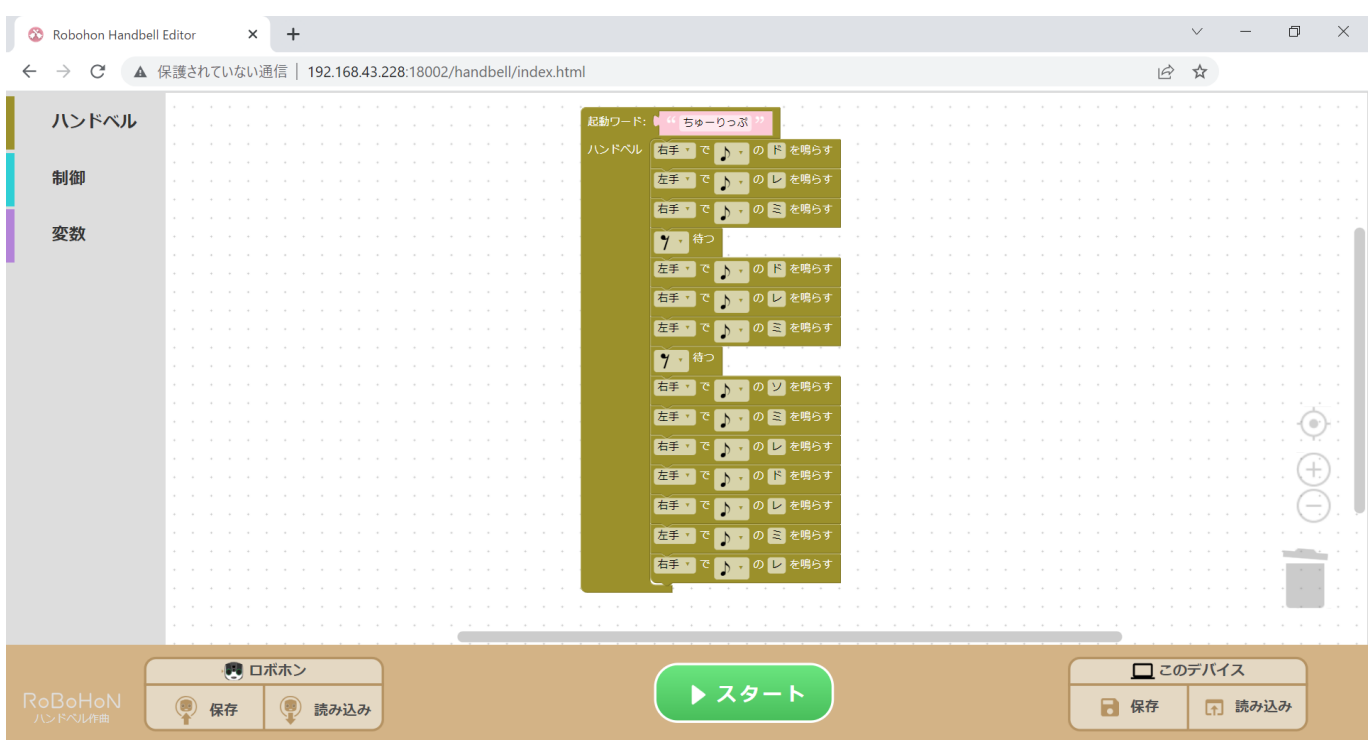

Ⅳ.曲を作成する際の注意点やポイント

- ①:四分休符が入るタイミングか、四分休符が入らないまま五十音連続でモーションが続いたタイミング で、ハンドベルの演奏音に区切りが入ります。
- ②:同音が続く場合(ドド/ソソなど)は、一音として作成することで、ロボホンの動きに余裕を持たせるこ とができます。

(例):「十六分音符のソ/十六分音符のソ」⇒「八分音符のソ」

③:ロボホンは、モーションに合わせてハンドベルを演奏するので、楽譜通りの音符でブロックを設定する と一音一音が長く聞こえる場合があります。このような場合、八分音符や十六分音符など比較的短い音 を設定することで、一音一音が短く聞こえるようになります。

④:休符が長い場所には、ロボホンに動きをつけるブロックを挟むことで、オリジナリティが増します。